## **Frequently Asked Questions All Hard Drives- 1000, 2000, 3000 Series**

# **Question Answer**

Computer does not recognize the Wolverine USB 2.0 Drive.

### *OR*

The message "Current Limit exceeded/Not Enough Power" is displayed on the screen.

- Make sure the provided USB cable is inserted all the way into the computer USB port(s) and the Wolverine USB port.
- If you are using a desktop computer, use the **back** USB ports on your computer. (The front USB ports do no provide enough bandwidth to run external hard drive).
- Attach Wolverine unit to the computer directly, not through USB Hubs, docking stations, etc., between the Wolverine and the computer.
- If power adapters are included with your product attach the power adapter to the unit first before you connect the USB cable.

# For **1000** and **2000** Series:

- Some computer systems with low power output from their motherboards or hubs will require the Y-shaped USB cable. Connect *both* USB connectors on the USB cable to your computer *or* use *only* Wolverine power adapter to provide appropriate power to the Wolverine product. [Power adapter can be purchased from Wolverine website]
- Make sure the computer is not in lower power mode such as Sleep, Stand-By, Hibernate, or any other modes.

## For **3000** Series:

• Make sure the provided power adapter is connected and the power switch at the back side of the unit is in the "ON" position.

If your computer is networked with other computers, your Wolverine drive letter path may conflict with other devices on your network. You can avoid it by:

- Changing Drive Letter Path to solve conflict: Go to "Start">"Control Panel">"Administrative Tools">"Computer Management">"Disk Management"> Do you see a USB Mass storage device or Wolverine labeled drive? If you do *right* click on this drive and choose "Change Drive Letter and Path". Choose any unused non- conflicted drive letter.
- For Windows 98/ME computers you need to check the box "Removable" from under Computer Management> System Tools > Device Manager > Disk Drive under the Settings Tab.

Reboot the computer and verify its connection to the Wolverine USB 2.0 Drive.

failed to store new data If your Wolverine is over 85% full, many problems can happen. Run "Disk Cleanup" program to erase un-needed files, and run "Check Disk" program to fix corrupted files. Always remember to use " Safely remove Hardware Procedure" to disconnect Wolverine from your computer to avoid corrupting files.

Data loss or other serious malfunctions of the computer or Wolverine device

My Wolverine worked fine all along, but it

all of a sudden.

 Always use the "Safely Remove" or "Stop USB" icon [green arrow on top of a card for Windows and the "Trash" for Mac] (see figure 1) on the taskbar to unplug your Wolverine device. It's important to terminate communications between your computer and Wolverine device before physically unplugging the USB connector to avoid data loss or other serious malfunctions to your computer or Wolverine device.

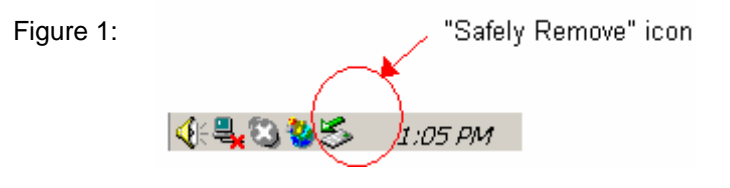

Why is my total capacity smaller than the specified capacity?

- The conversion rate between Hard Drive manufacturers and Windows is different
- Hard Drive manufacturers define a megabyte (MB) as 1,000,000 bytes and a gigabyte (GB) as 1,000,000,000 bytes. However, Windows and certain systems define a megabyte as 1,048,576 bytes and a gigabyte as 1,073,741,824 bytes for reasons beyond the scope of this discussion.

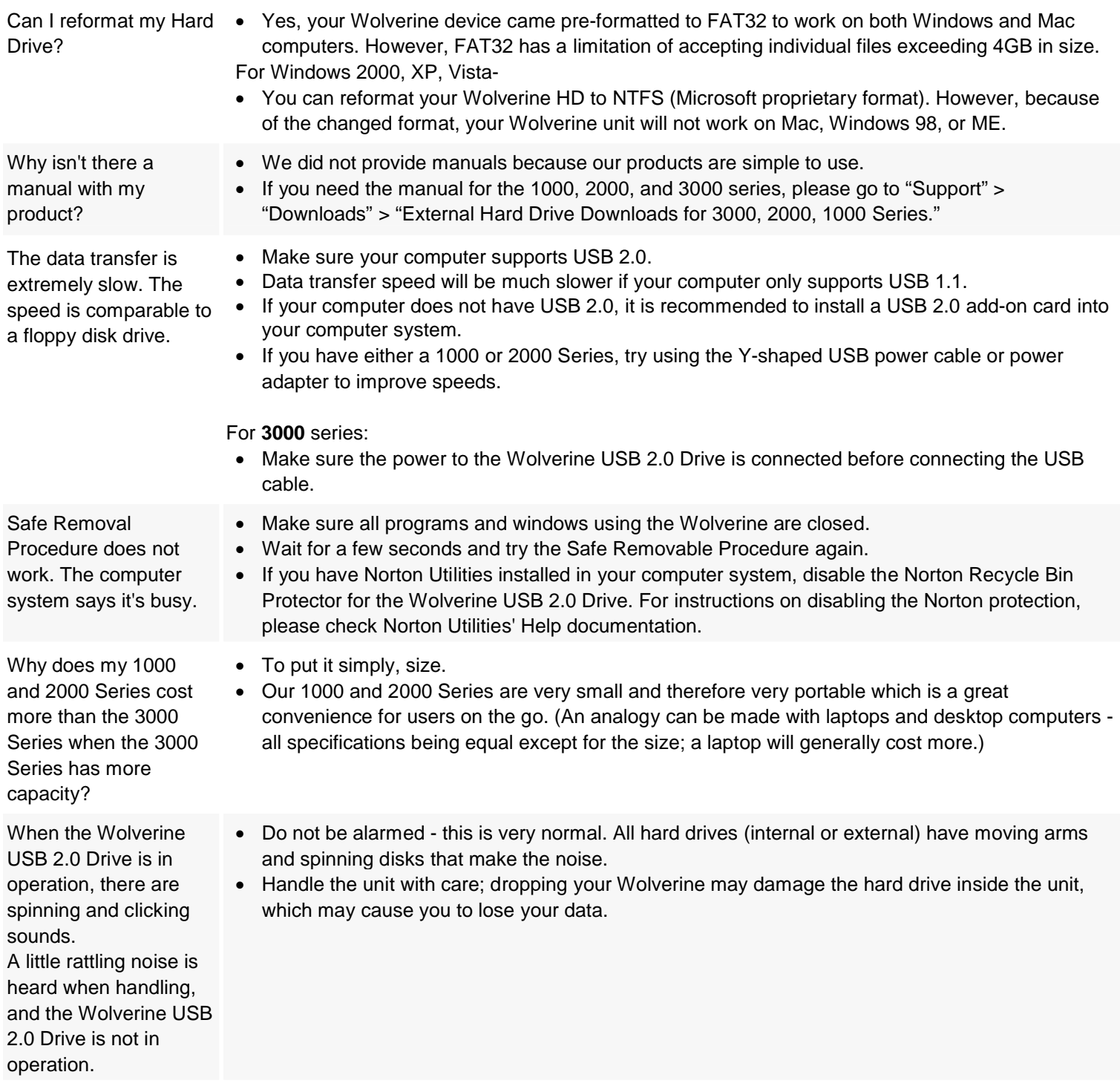